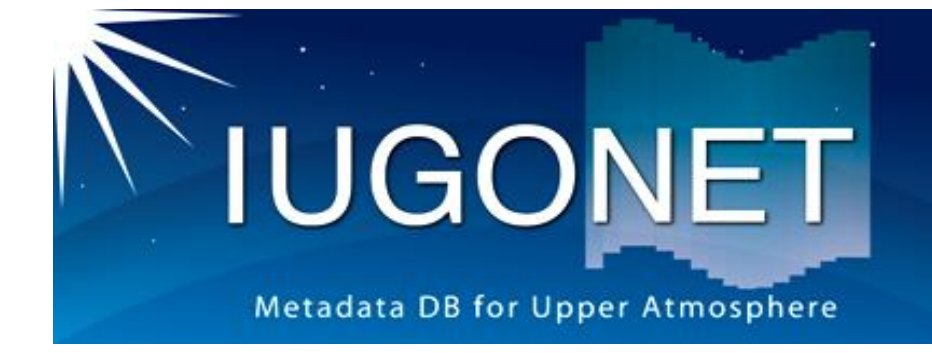

# M-UDAS manual

*for M-UDAS 2.00*

19 September 2021

IUGONET project team

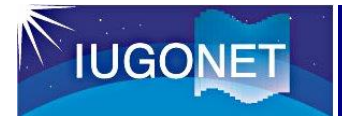

- 1. What is M-UDAS?
- 2. Load functions included in this package
- 3. Installation
- 4. Basic usage of M-UDAS
- 5. Sample scripts
- 6. System requirements, notes, and contact information

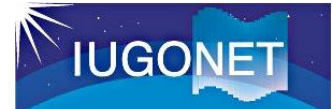

M-UDAS is a MATLAB library for loading and analyzing various kinds of data released by IUGONET universities and institutes.

The load functions included in the package enable users to download and read data files for several days by a command and lead them to data visualization and analysis quickly.

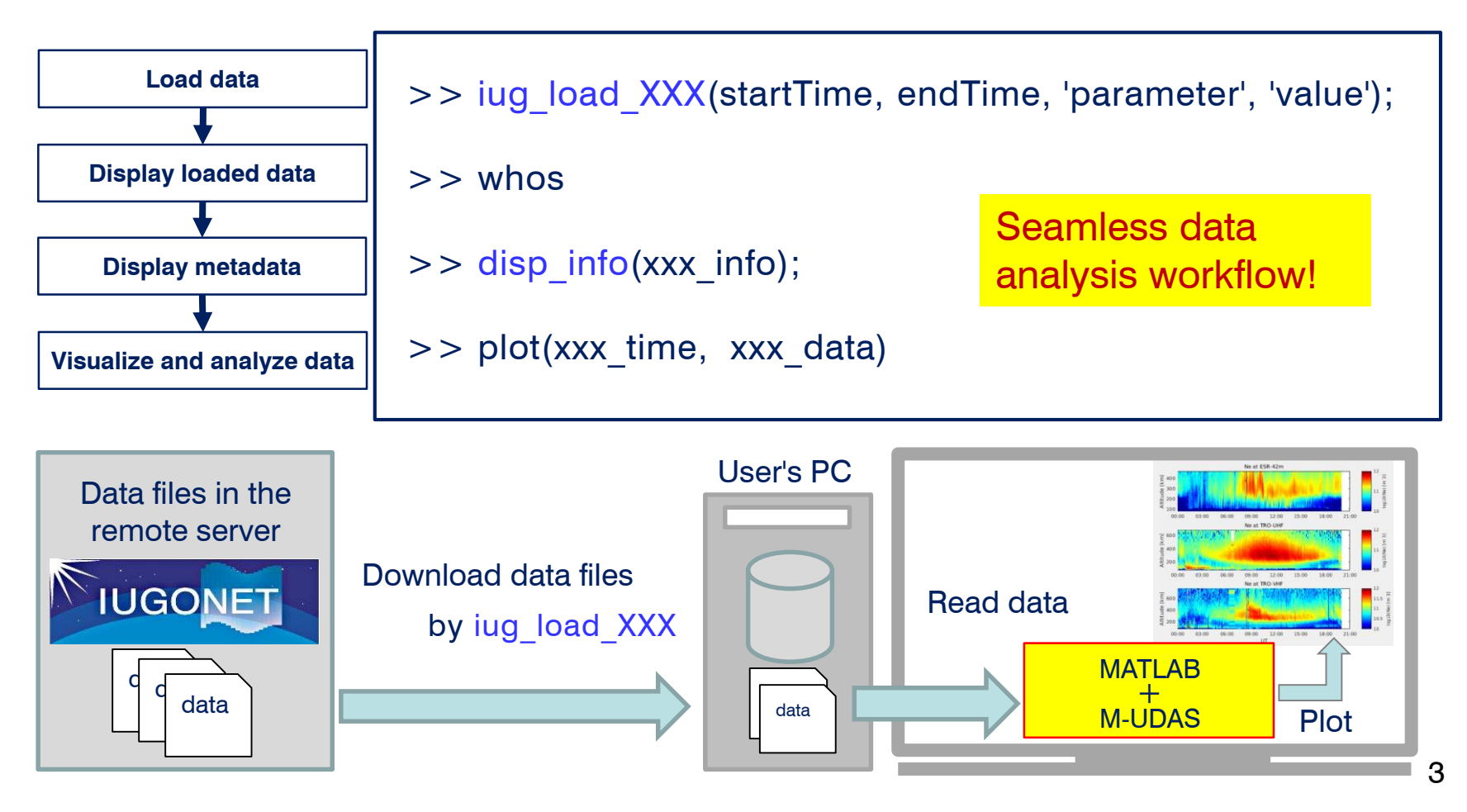

### 2. Load functions included in this package

#### Load functions included in this package (As of September 2021)

**IUGONET** 

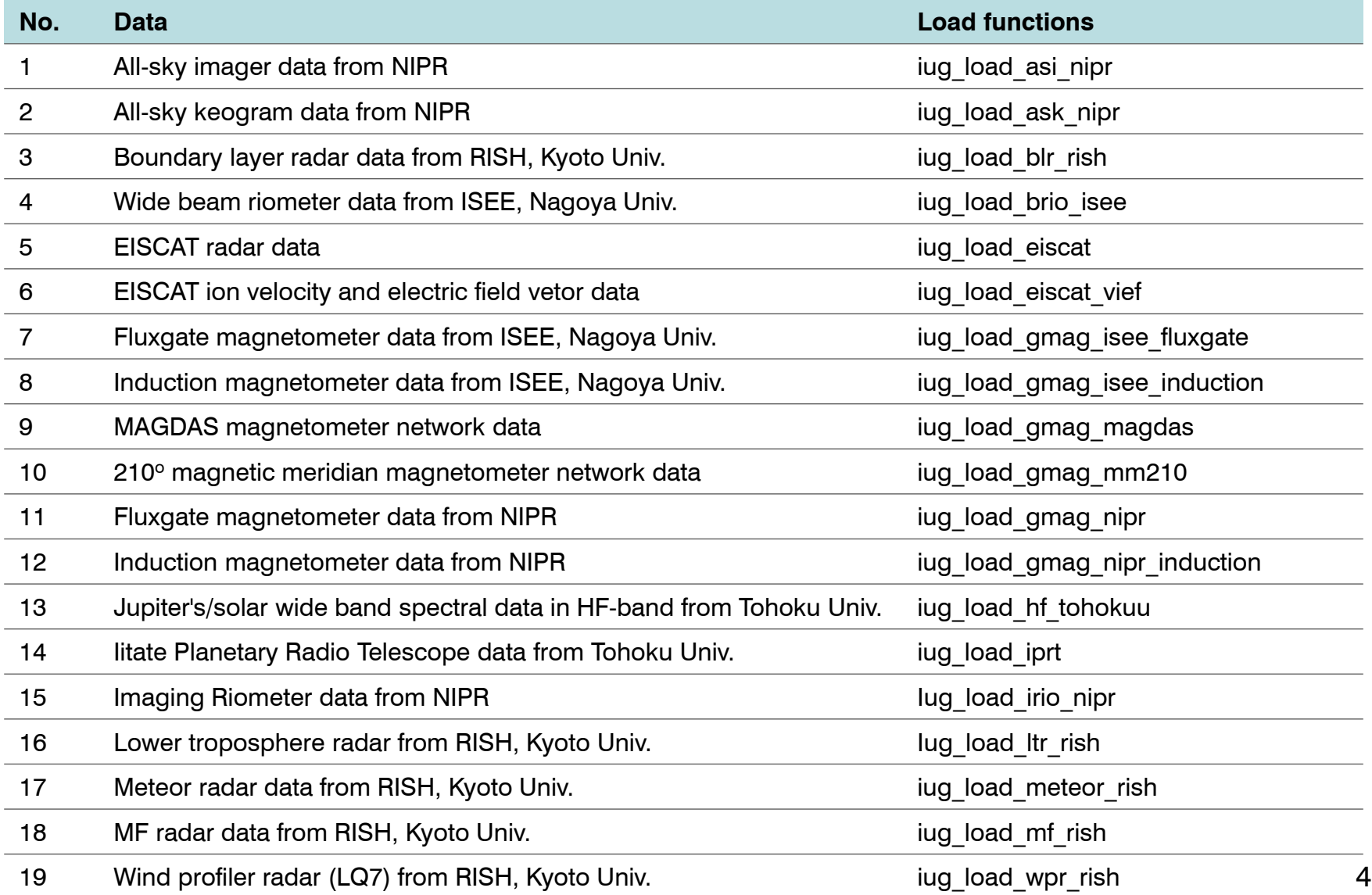

# **IUGONE**

#### 1. Download and install M-UDAS.

URL: https://github.com/iugonet/UdasMatlab

Download the zip file from **[Clone or Download]** button and unzip it in an arbitrary directory.

#### 2. Download and install the latest version of MATLAB-CDF software(V3.8.0).

URL: https://spdf.gsfc.nasa.gov/pub/software/cdf/dist/cdf38\_0/matlab/

- Windows: matlab\_cdf380\_win64\_VS2015.exe
- \* Please see HOWTO-install.txt for the installation. • Linux: matlab cdf380 lin64.tar.gz
- Mac OS: matlab cdf380 mac64.tar.gz

### 3. Set path to M-UDAS and CDF software.

#### GUI:

- 1. Start MATLAB and click **[Set Path]** in the **[ENVIRONMENT]** section of the **[HOME]** tab.
- 2. Click **[Add with Subfolders]** in the **[Set Path]** window and select the M-UDAS directory.
- 3. Similarly, Click **[Add with Subfolders]** and select the CDF software directory and subdiretories.
- 4. Click **[Save]** to save path and click **[Close]** to close the window.

#### CUI:

- 1. Start MATLAB and run the commands as follows:
- >> addpath(genpath('Path to the top directory of M-UDAS'))
- >> addpath(genpath('Path to the top directory of CDF software'))

\* If you want to add these directories permanently to the MATLAB path, create "startup.m" in the MATLAB startup directory or any directory in the MATLAB path and add the commands above to the startup.m.

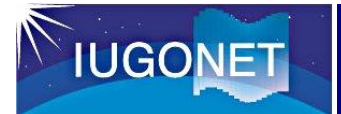

### 4. Basic usage of M-UDAS (1)

iug load XXX(startTime, endTime, 'option', 'value');

Loads data released by IUGONET universities and institutes.

XXX is replaced with the name of data type, instruments, or project.

#### (Example)

>> iug\_load\_gmag\_magdas('2007-3-1', '2007-3-5', 'site', {'asb', 'kuj'});

#### $>>$  whos

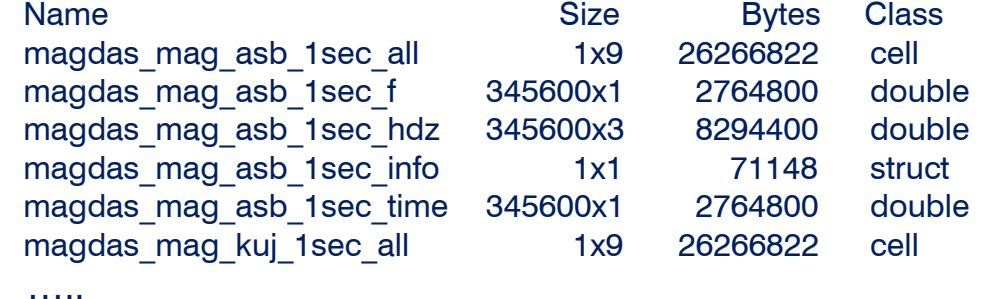

The load functions download data files to the user's PC and then show the rules of the road in the console. Please read the rules of the road carefully.

The data are loaded as predefined variable names.

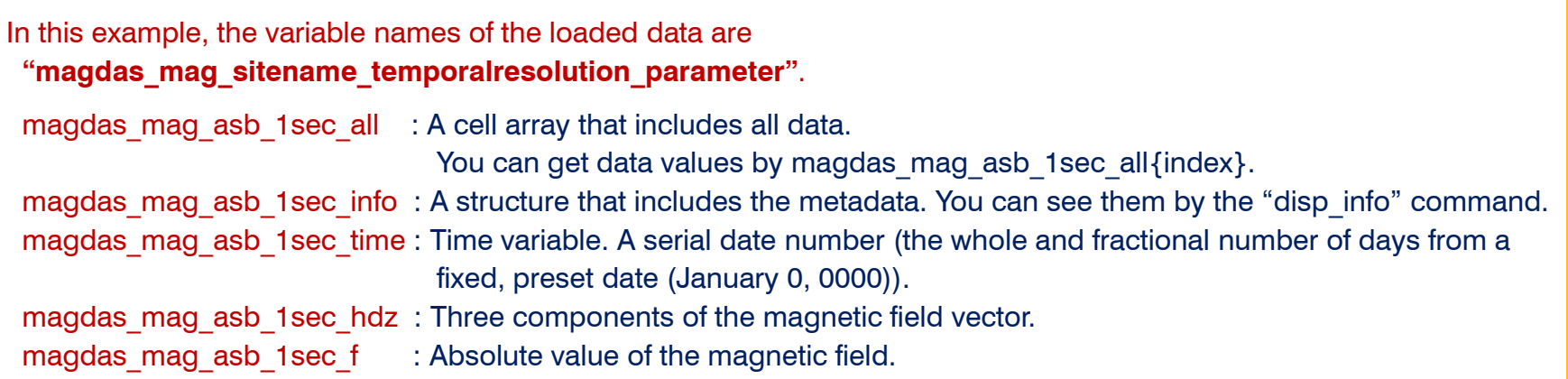

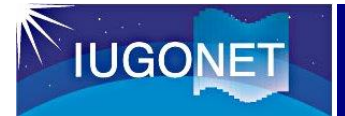

### 4. Basic usage of M-UDAS (2)

disp\_info(xxx\_info);

Displays the information of data (i.e., metadata) in the console.

The input argument is the loaded metadata (xxx\_info).

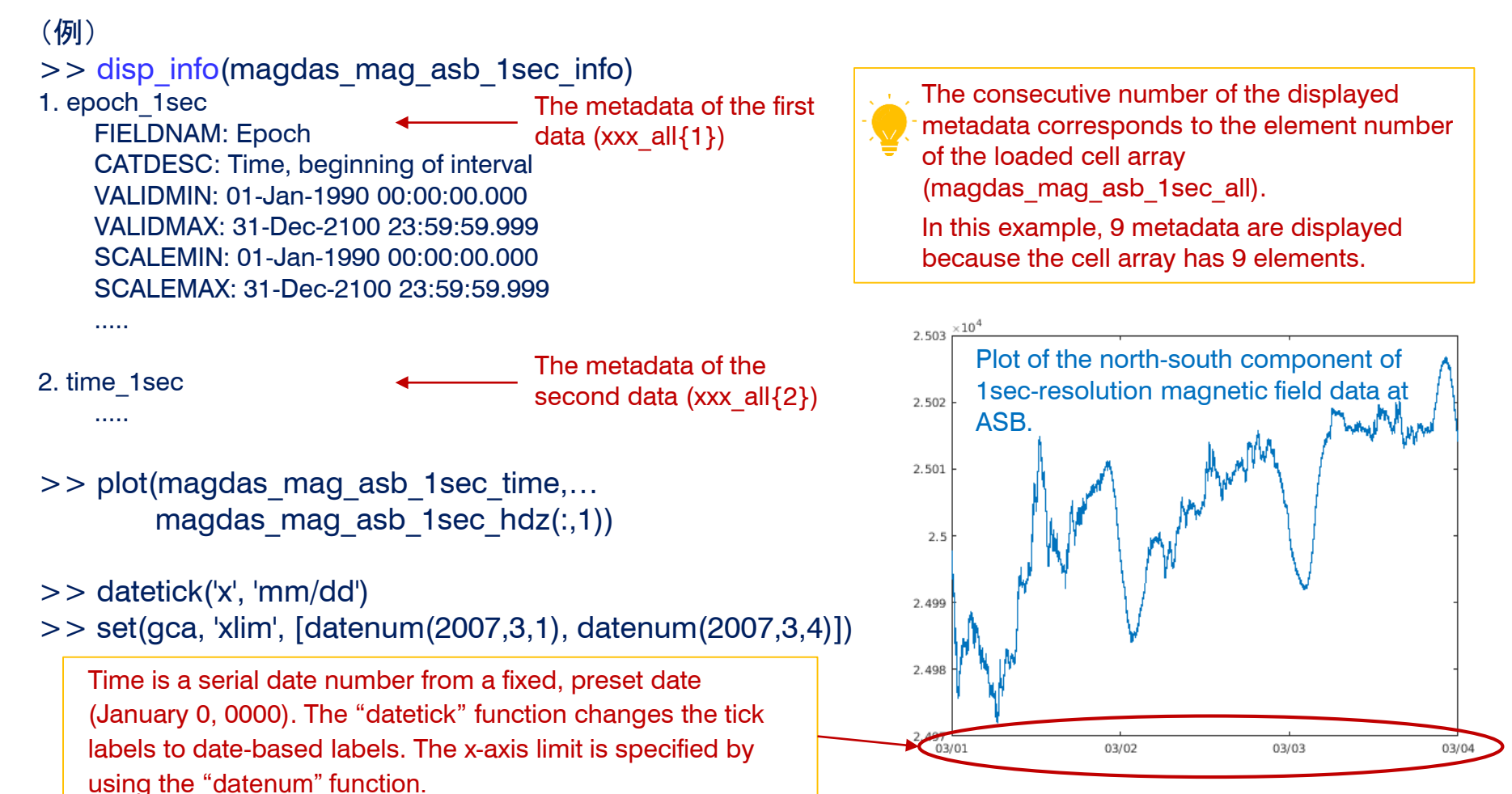

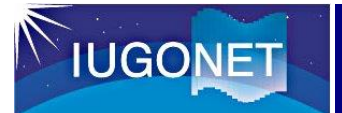

#### Input arguments of the load functions

#### iug\_load\_XXX(startTime, endTime, 'option', 'value')

#### **Required arguments**

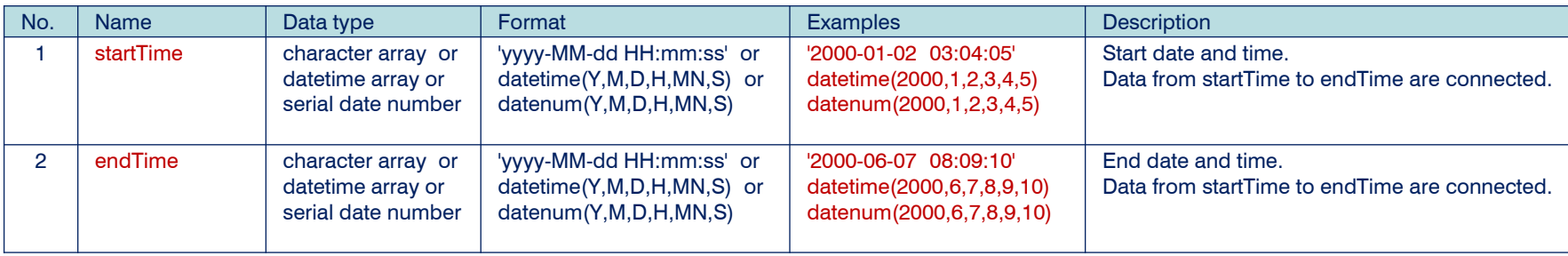

#### **Optional arguments (\*)The existence and name of the options depend on each load function.**

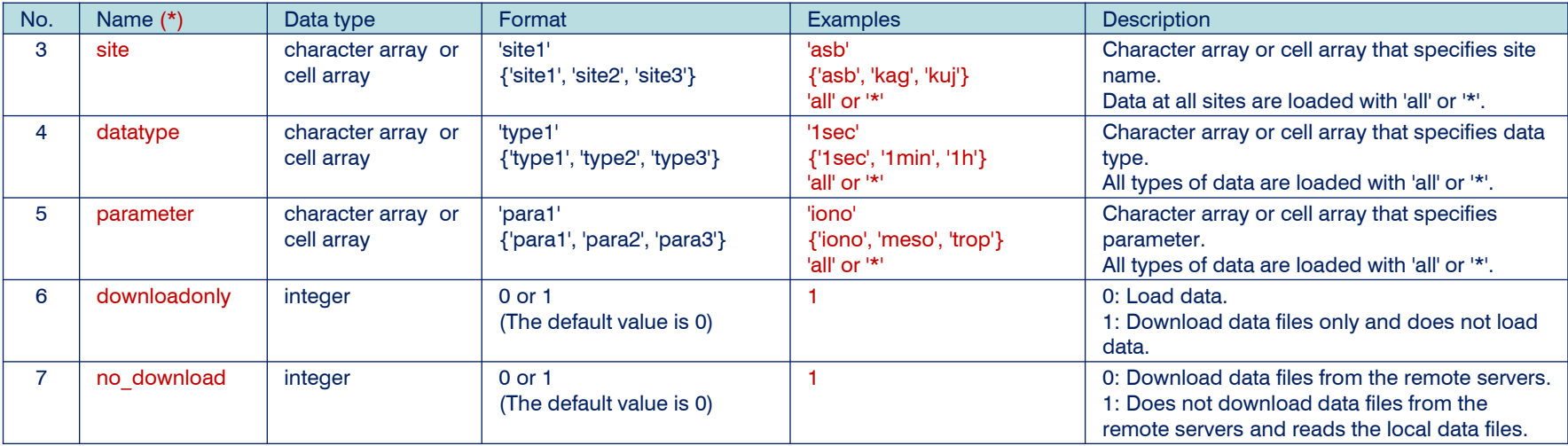

# **IUGONET**

## 5. Sample scripts

#### examples/iug crib XXX.m is a sample script of the load function, iug load XXX.

#### (Example) iug\_crib\_gmag\_magdas.m

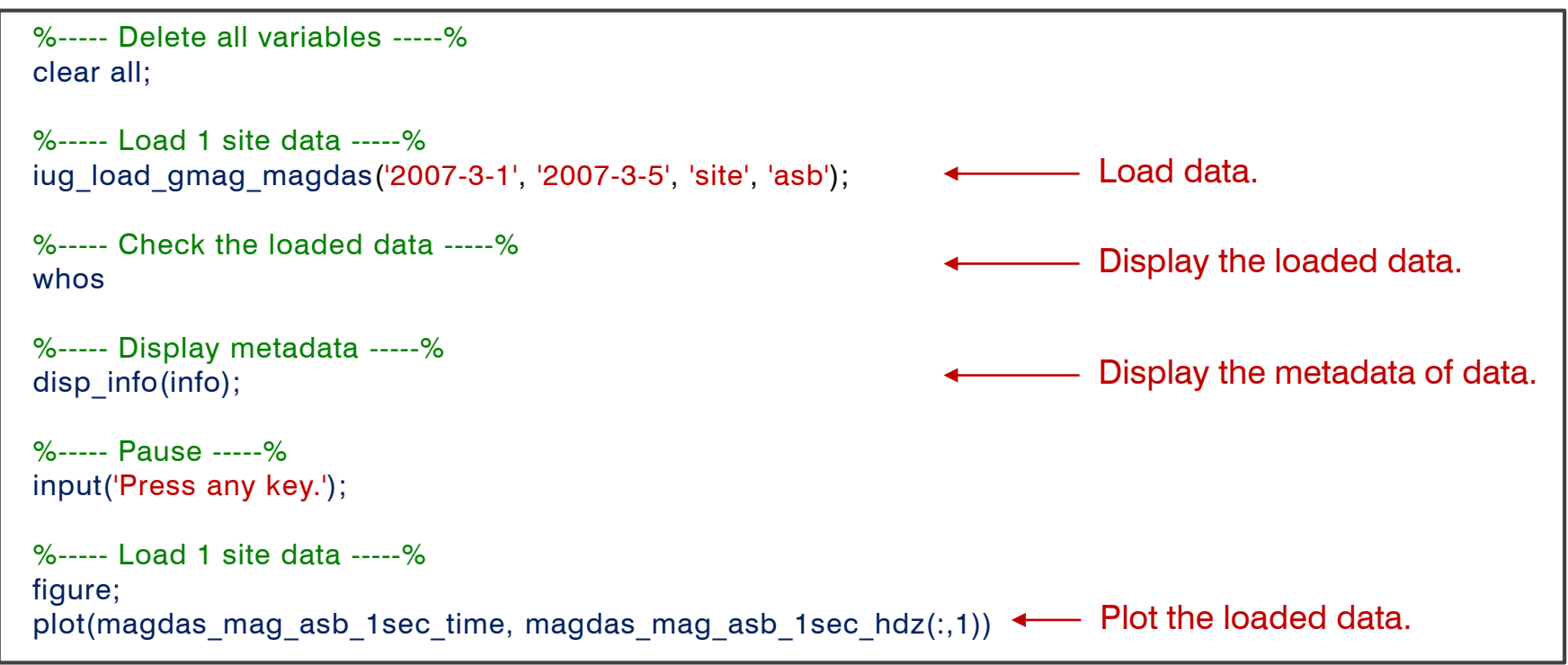

#### 【**How to use the crib sheets**】

The example crib sheet, iug crib XXX.m, explains how to use the load function, iug load XXX. The users can run the load functions by copying & pasting the commands in the crib sheets into the command line. Or alternatively, execute >> iug\_crib\_XXX

By using the crib sheet, the users can experience to load data, display metadata, and create quick-look plot, and advance to more detailed data analysis for the user's research.

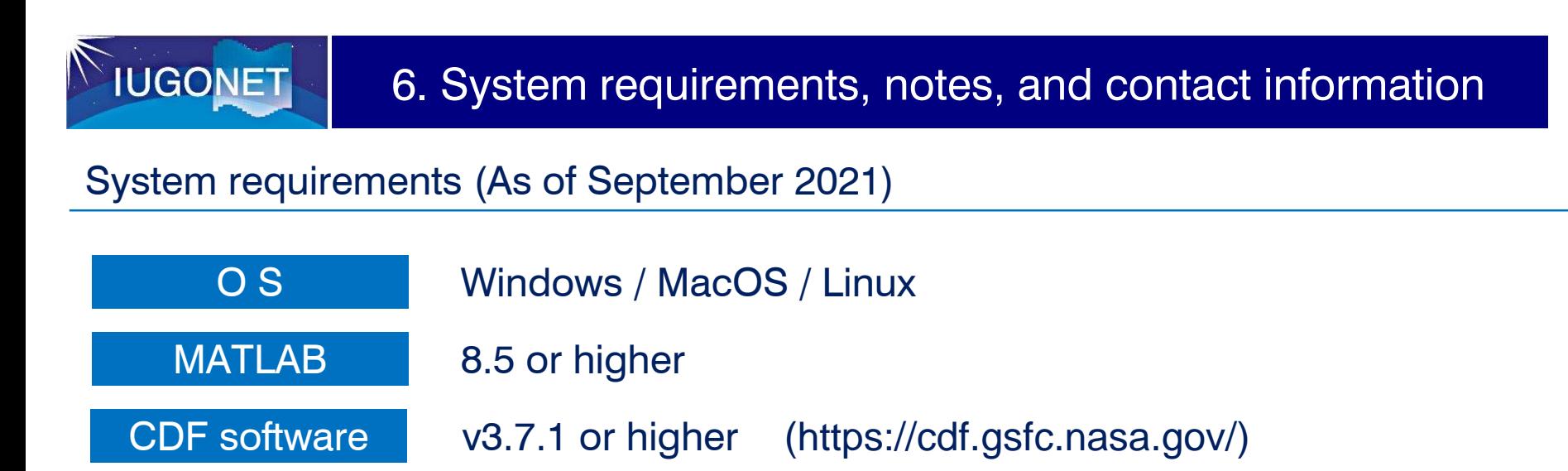

#### **Notes**

- 1. When you use the M-UDAS, please refer to the rules of the road of the IUGONET project. Rules of the road: http://www.iugonet.org/rules/
- 2. Please note that we do not take any responsibility or liability for any damage or loss caused by the M-UDAS.

Contact information

We welcome any questions and comments. Please send any feedback to Email: iugonet-contact@iugonet.org